# **Inspiron 3020 Small Desktop**

Setup and Specifications

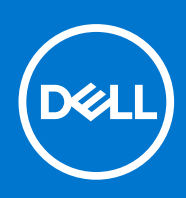

**Regulatory Model: D17S Regulatory Type: D17S003 February 2023 Rev. A00**

#### Notes, cautions, and warnings

**NOTE:** A NOTE indicates important information that helps you make better use of your product.

**CAUTION: A CAUTION indicates either potential damage to hardware or loss of data and tells you how to avoid the problem.**

**WARNING: A WARNING indicates a potential for property damage, personal injury, or death.**

© 2023 Dell Inc. or its subsidiaries. All rights reserved. Dell Technologies, Dell, and other trademarks are trademarks of Dell Inc. or its subsidiaries. Other trademarks may be trademarks of their respective owners.

# **Contents**

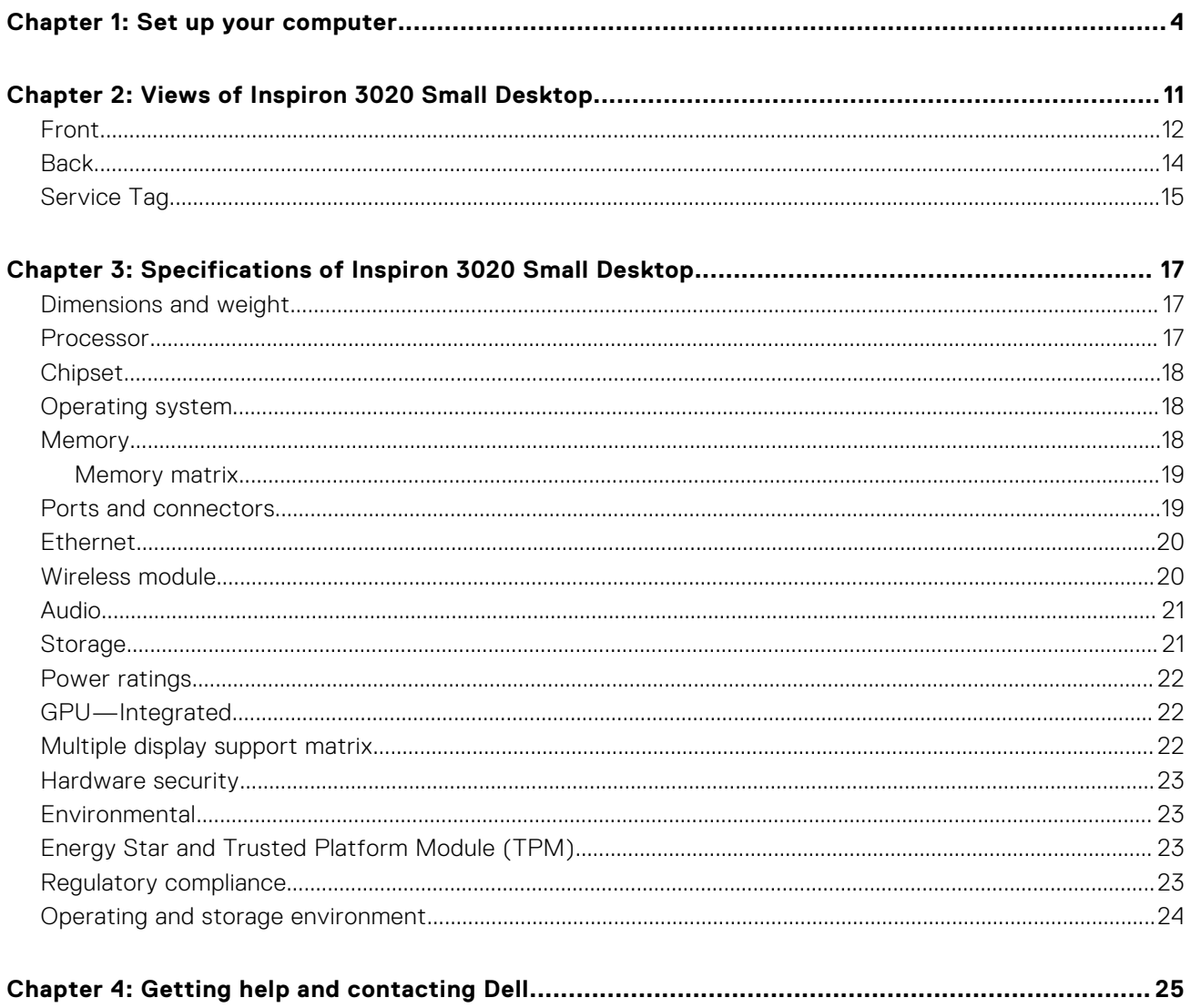

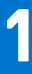

# **Set up your computer**

<span id="page-3-0"></span>1. Connect the keyboard and mouse.

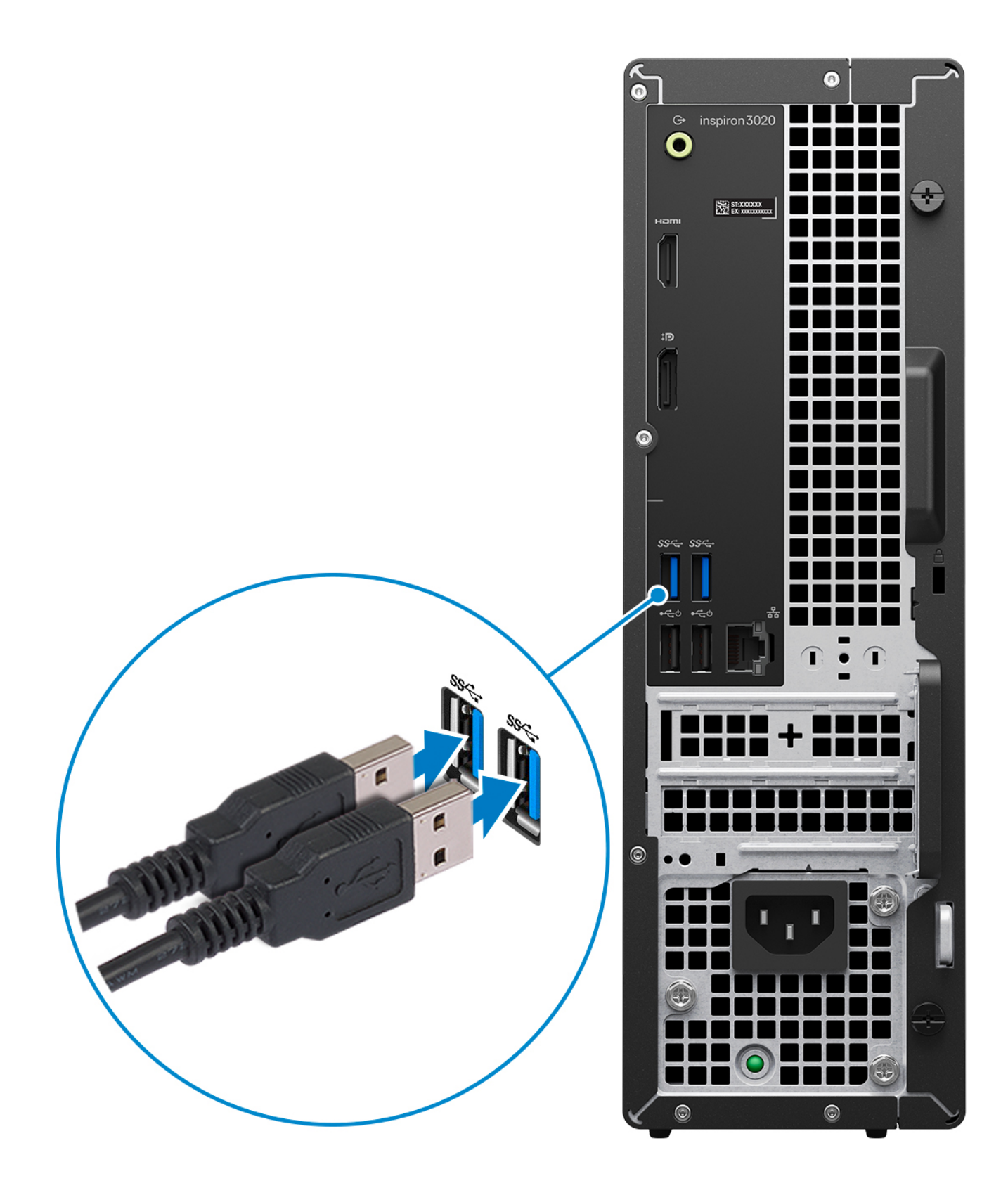

2. Connect to your network using a cable.

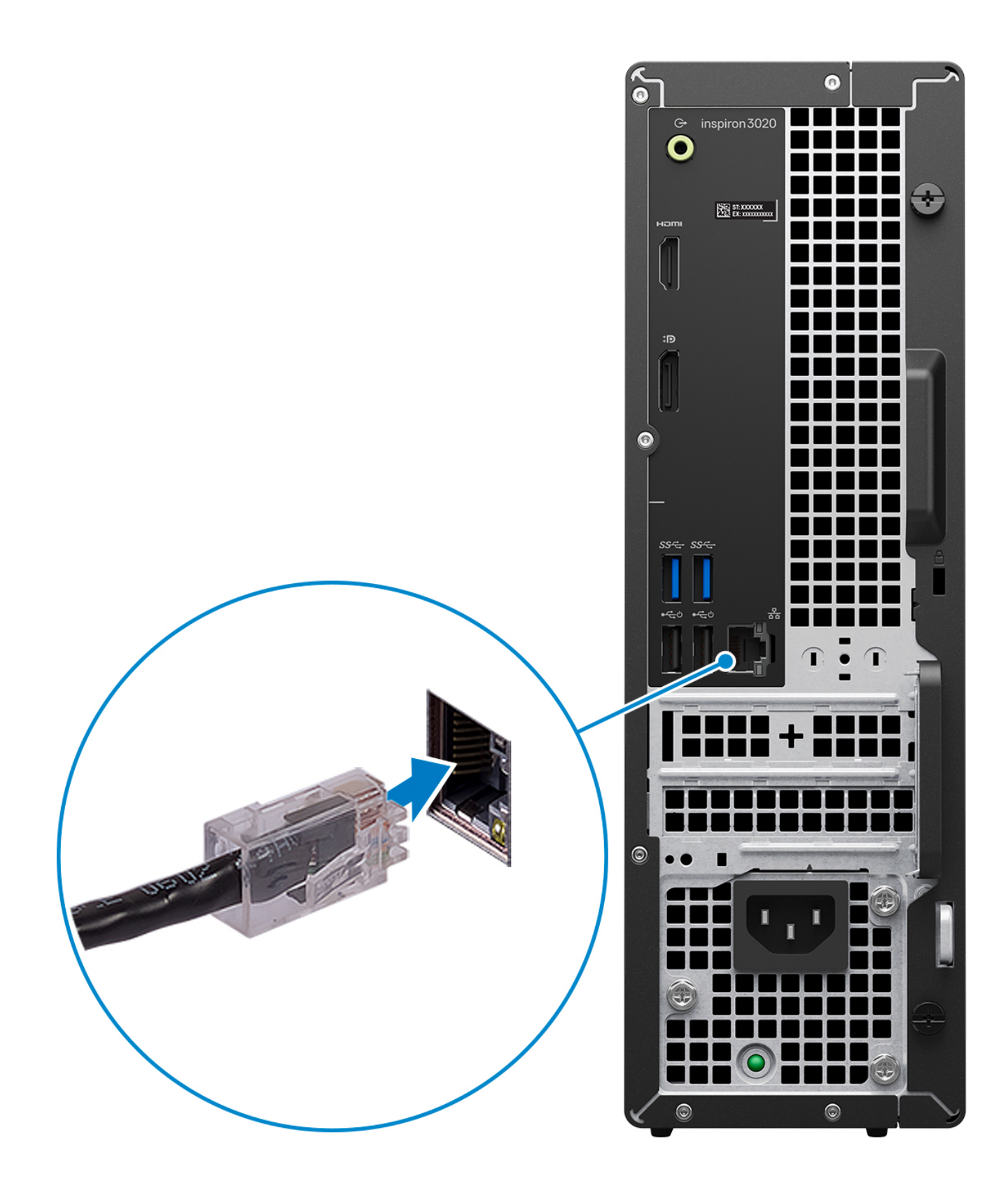

**NOTE:** Alternatively, you can connect to a wireless network.

#### 3. Connect the display.

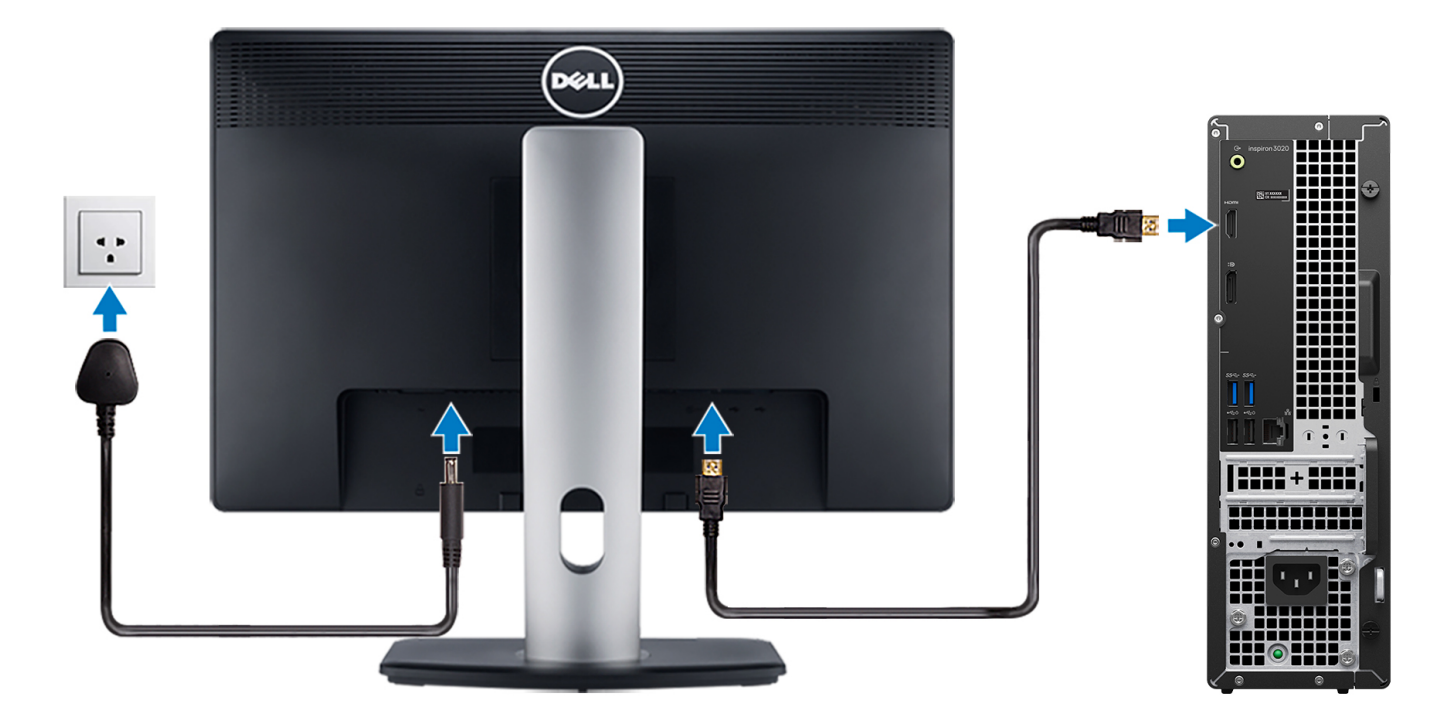

- **(i) NOTE:** The location to connect the display cable can vary if your computer has a discrete graphics card installed. For optimal graphics performance, ensure to connect the display cable to the graphics card if there is one installed.
- **NOTE:** If you ordered your computer with a discrete graphics card, the HDMI and the display ports on the back panel of your computer are covered. Connect the display to the port on the discrete graphics card.
- 4. Connect the power cable.

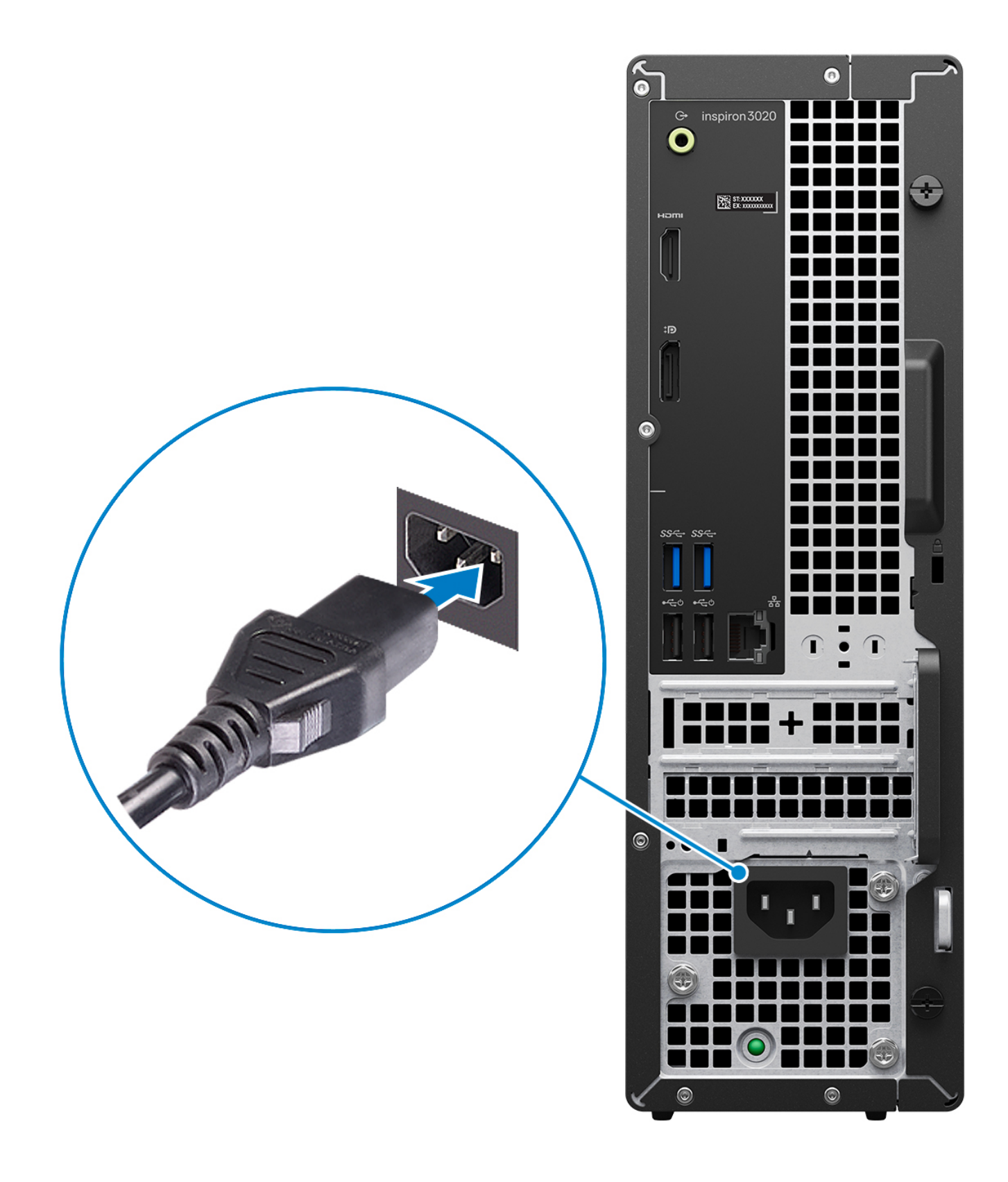

5. Press the power button.

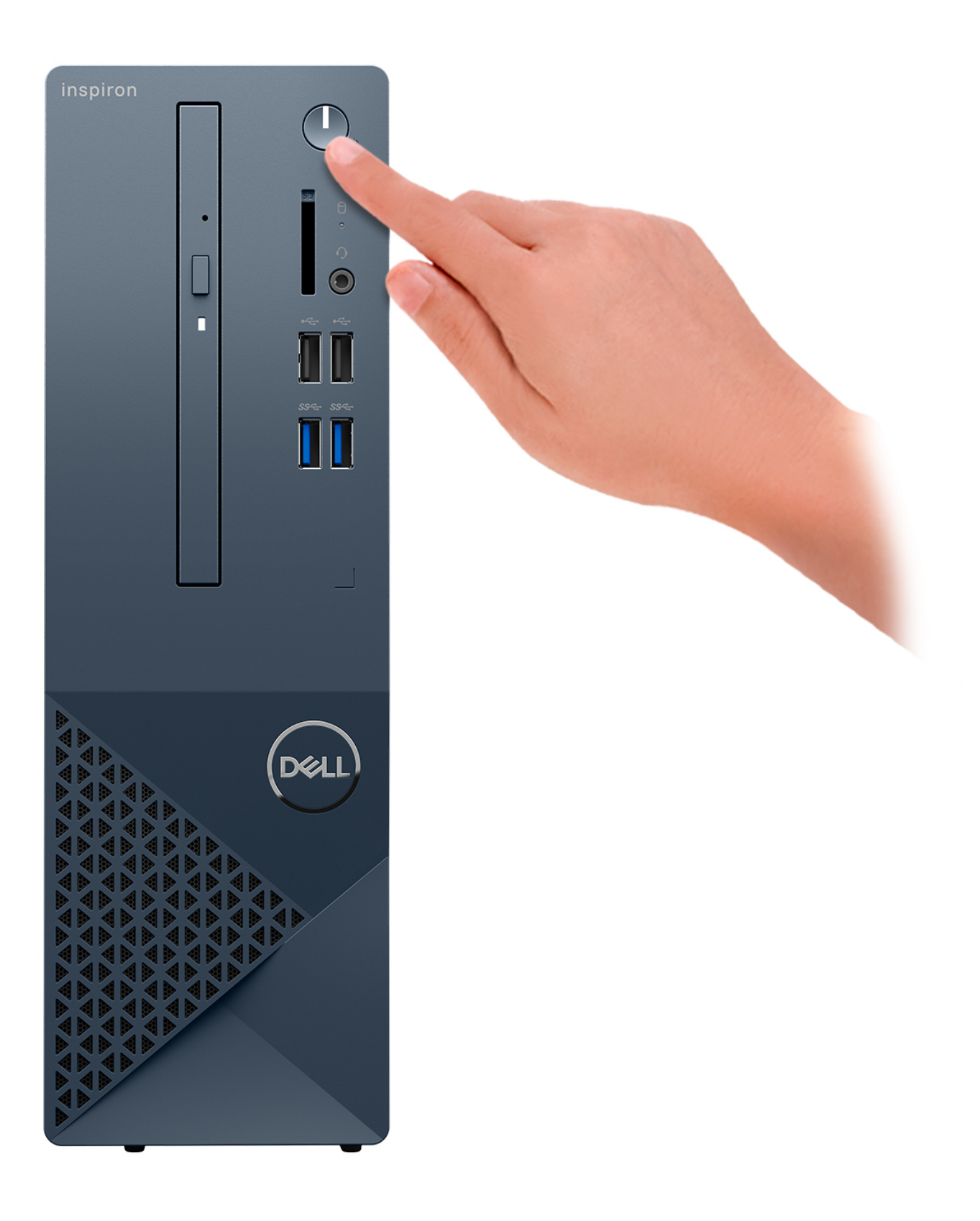

6. Finish Windows setup.

Follow the on-screen instructions to complete the setup. When setting up, Dell recommends that you:

- Connect to a network for Windows updates.
- **(i)** NOTE: If connecting to a secured wireless network, enter the password for the wireless network access when prompted.
- If connected to the internet, sign-in with or create a Microsoft account. If not connected to the internet, create an offline account.
- On the **Support and Protection** screen, enter your contact details.
- 7. Locate and use Dell apps from the Windows Start menu—Recommended

#### **Table 1. Locate Dell apps**

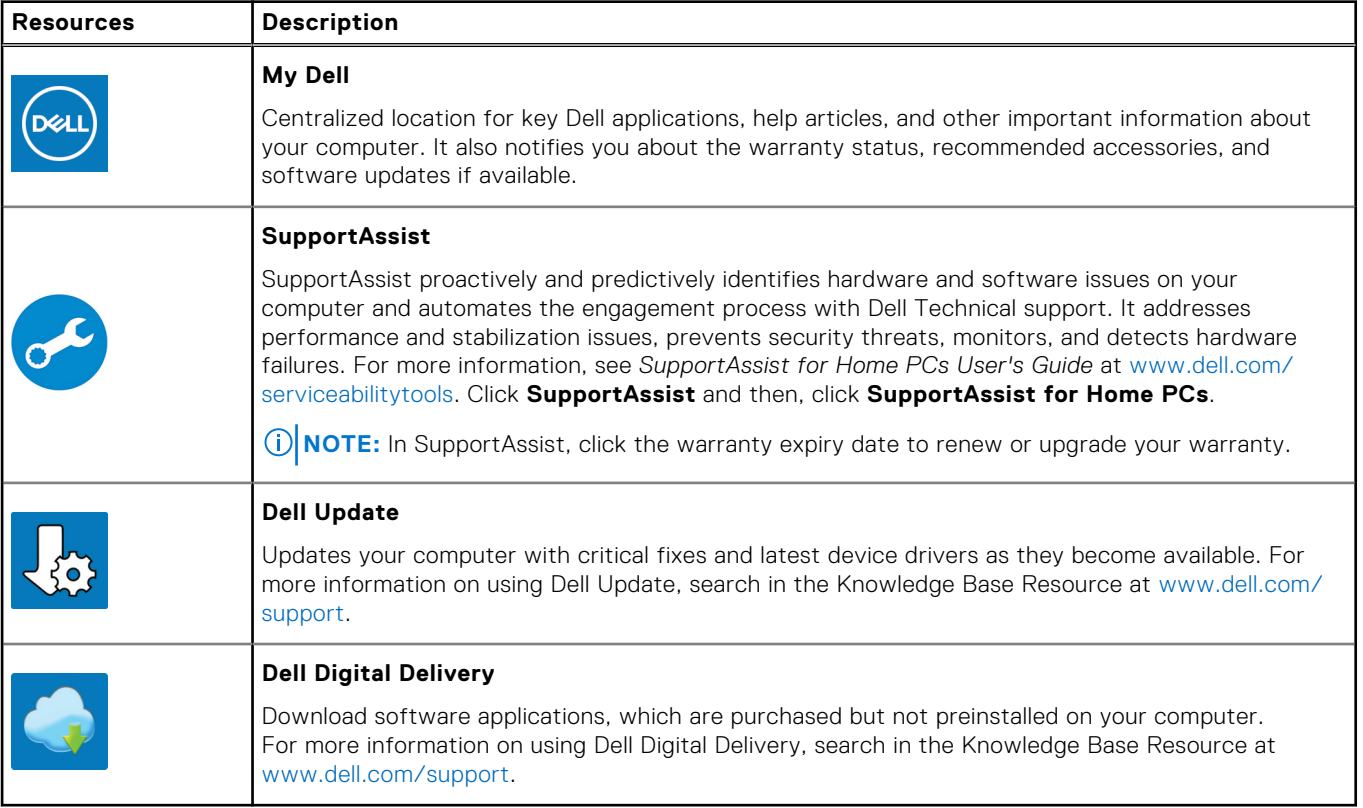

<span id="page-10-0"></span>**2**

# **Views of Inspiron 3020 Small Desktop**

### <span id="page-11-0"></span>**Front**

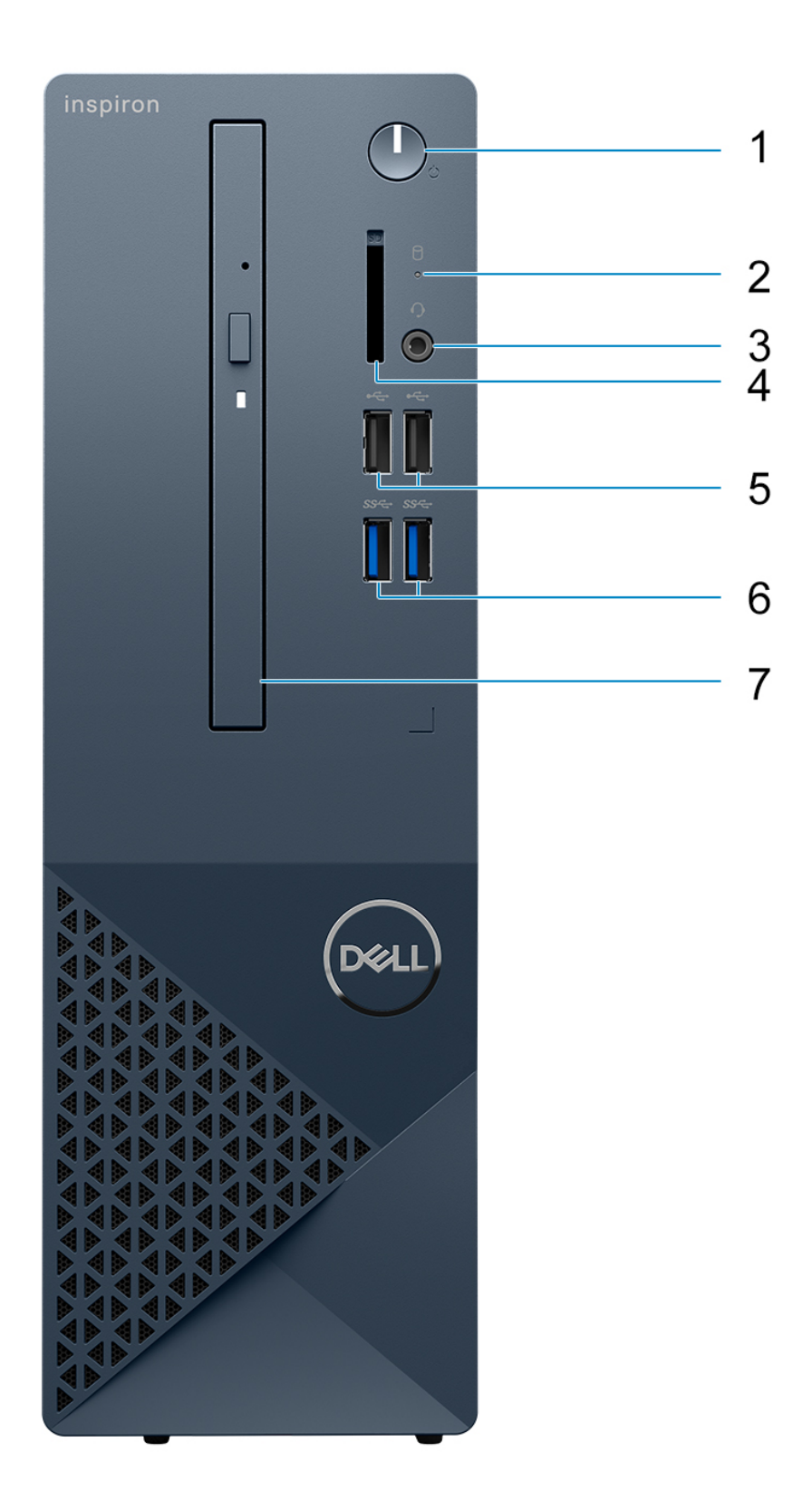

#### 1. **Power button**

Press to turn on the computer if it is turned off, in sleep state, or in hibernate state.

Press to put the computer in sleep state if it is turned on.

Press and hold to force shut-down the computer.

#### 2. **Hard-drive activity light**

The activity light turns on when the computer reads from or writes to the hard drive.

#### 3. **Headset (headphone and microphone combo) port**

Connect headphones or a headset (headphone and microphone combo).

#### 4. **SD-card slot (optional)**

Reads from and writes to the SD card. The computer supports the following card types:

- Secure Digital (SD)
- Secure Digital High Capacity (SDHC)
- Secure Digital Extended Capacity (SDXC)

#### 5. **Two USB 2.0 ports**

Connect devices such as external storage devices and printers. Provides data transfer speeds up to 480 Mbps.

#### 6. **Two USB 3.2 Gen 1 ports**

Connect devices such as external storage devices and printers. Provides data transfer speeds up to 5 Gbps.

#### 7. **Slim optical drive (optional)**

The optical drive reads from and writes to CDs and DVDs.

## <span id="page-13-0"></span>**Back**

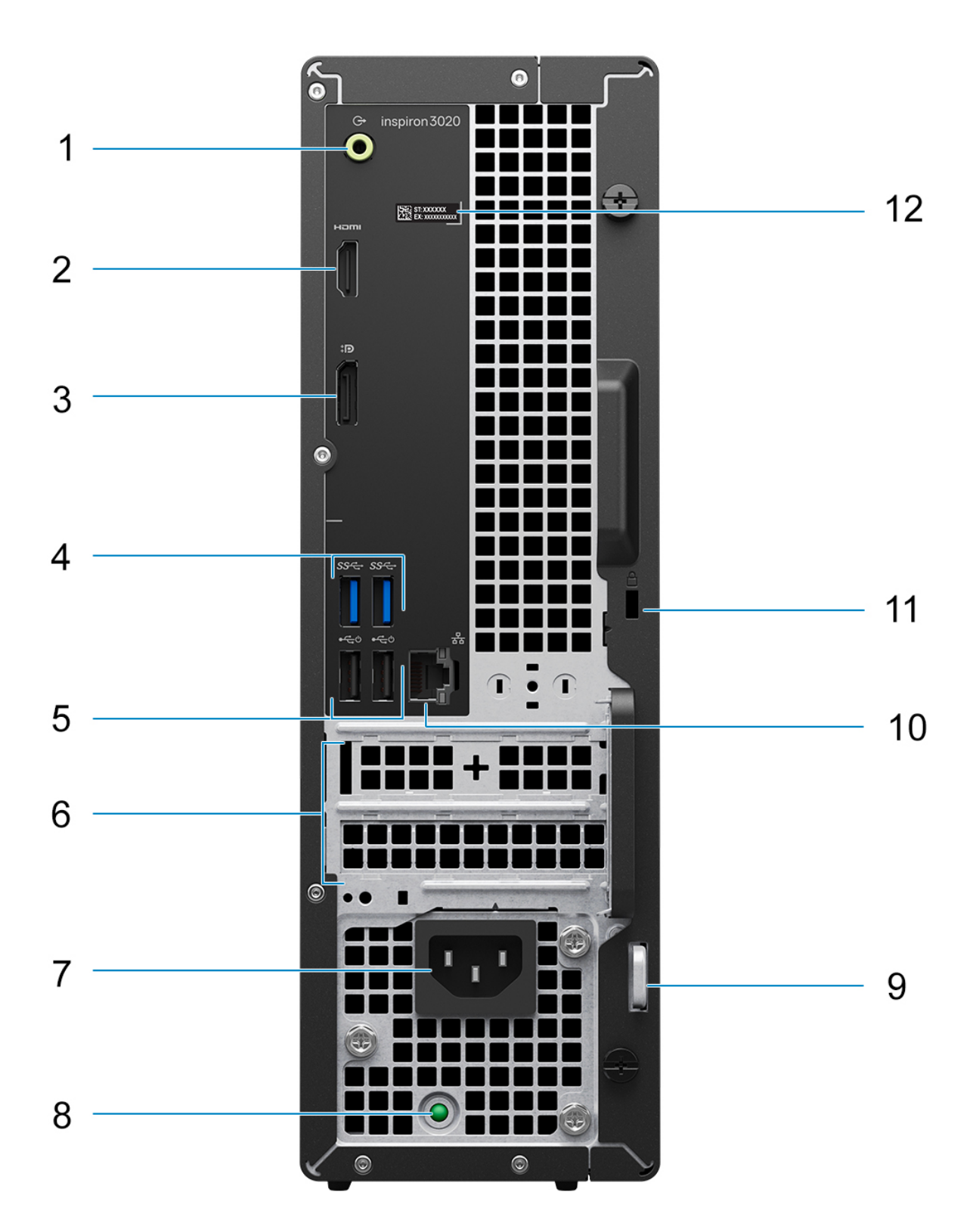

#### <span id="page-14-0"></span>1. **Line-out port**

Connect speakers.

#### 2. **HDMI 1.4b port**

Connect to a TV, external display or another HDMI-in enabled device. Provides video and audio output.

**NOTE:** The maximum resolution supported by HDMI 1.4b port is 1920 x 1200.

#### 3. **DisplayPort 1.4 port**

Connect an external display or a projector.

#### 4. **Two USB 3.2 Gen 1 ports**

Connect devices such as external storage devices and printers. Provides data transfer speeds up to 5 Gbps.

#### 5. **Two USB 2.0 ports with Smart Power on**

Connect devices such as external storage devices and printers. Provides data transfer speeds up to 480 Mbps. Wake from standby with the keyboard or mouse connected to this port.

#### 6. **PCI-Express x1 slot (half-height) and PCI-Express X16 slot (half-height)**

Connect a PCI-express card such as an audio or network card to enhance the capabilities of your computer.

#### 7. **Power cable connector**

Connect a power cable to provide power to your computer.

#### 8. **Power-supply diagnostics light**

Indicates the power-supply state.

#### 9. **Padlock rings**

Attach a standard padlock to prevent unauthorized access to the interior of your computer.

#### 10. **Network port**

Connect an Ethernet (RJ-45) cable from a router or a broadband modem for network or Internet access.

#### 11. **Security-cable slot**

Connect a security cable to prevent unauthorized movement of your computer.

#### 12. **Service Tag label**

The Service Tag is a unique alphanumeric identifier that enables Dell service technicians to identify the hardware components in your computer and access warranty information.

## **Service Tag**

The service tag is a unique alphanumeric identifier that allows Dell service technicians to identify the hardware components in your computer and access warranty information.

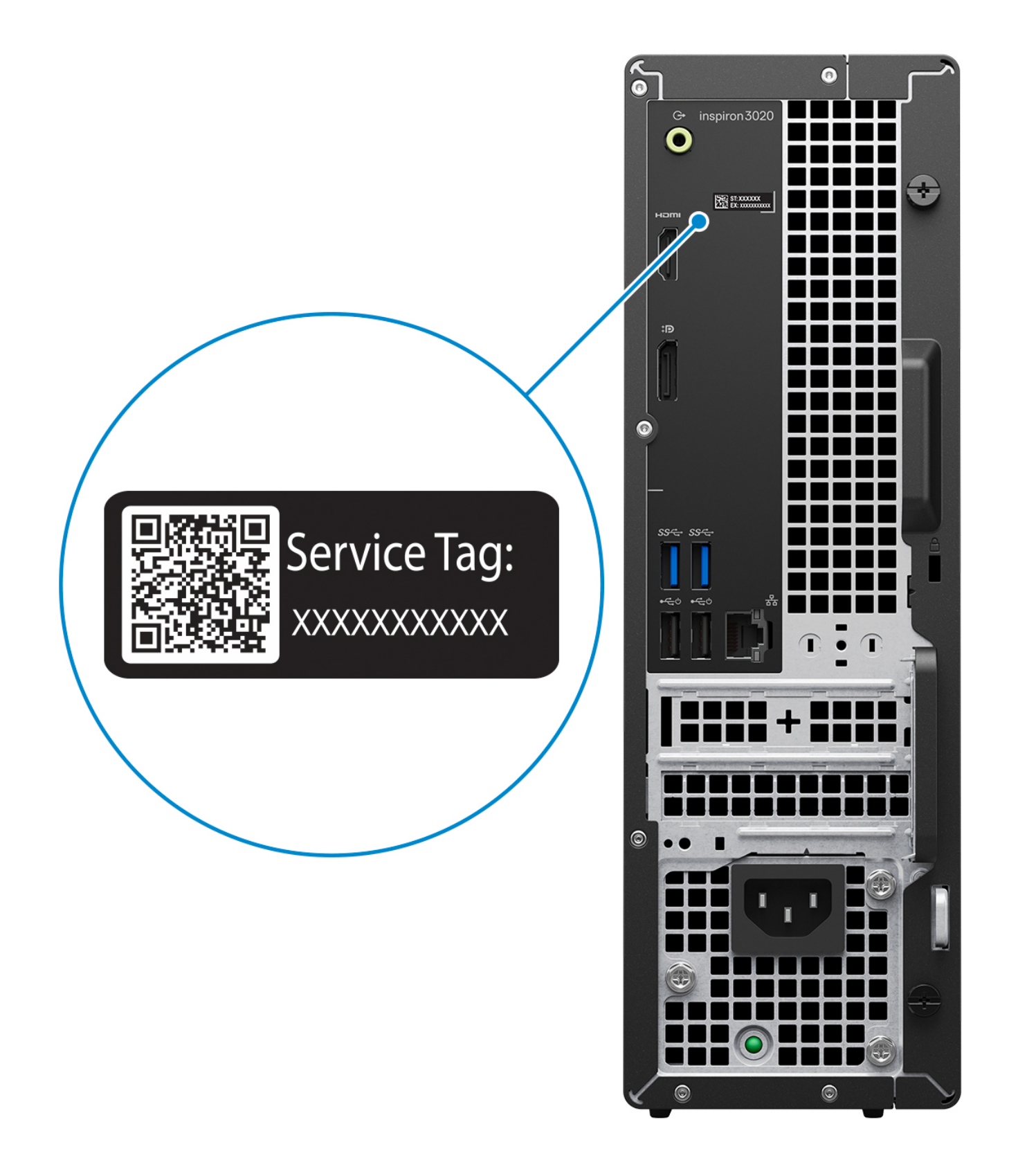

**3**

# <span id="page-16-0"></span>**Specifications of Inspiron 3020 Small Desktop**

## **Dimensions and weight**

The following table lists the height, width, depth, and weight of your Inspiron 3020 Small Desktop.

#### **Table 2. Dimensions and weight**

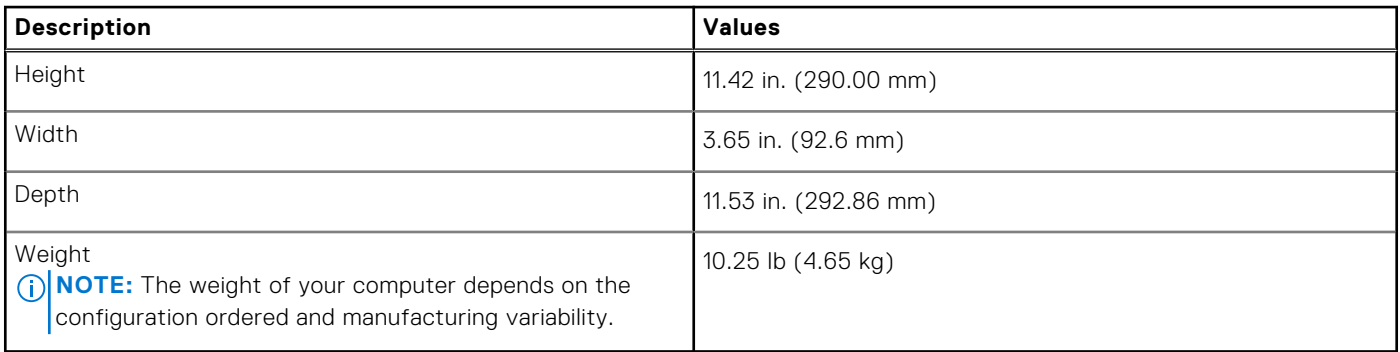

### **Processor**

The following table lists the details of the processors supported by your Inspiron 3020 Small Desktop.

#### **Table 3. Processor**

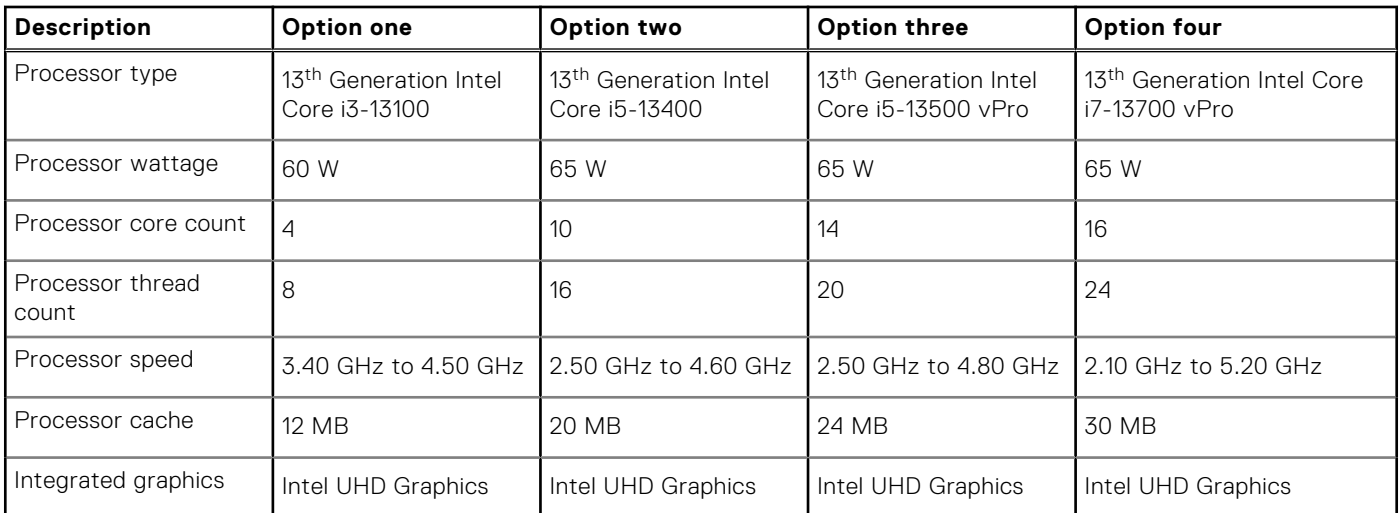

# <span id="page-17-0"></span>**Chipset**

The following table lists the details of the chipset supported by your Inspiron 3020 Small Desktop.

#### **Table 4. Chipset**

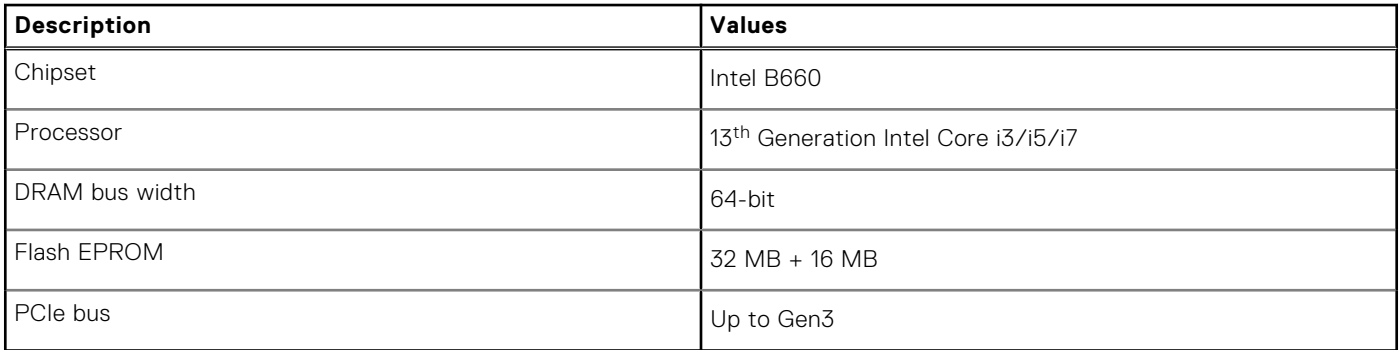

# **Operating system**

Your Inspiron 3020 Small Desktop supports the following operating systems:

- Windows 11 Home, 64-bit
- Windows 11 Pro, 64-bit
- Windows 11 Home National Education, 64-bit
- Windows 11 Pro National Education, 64-bit
- Windows 10 Home with Windows 11 Home license, 64-bit
- Windows 10 Pro with Windows 11 Pro license, 64-bit

# **Memory**

The following table lists the memory specifications of your Inspiron 3020 Small Desktop.

#### **Table 5. Memory specifications**

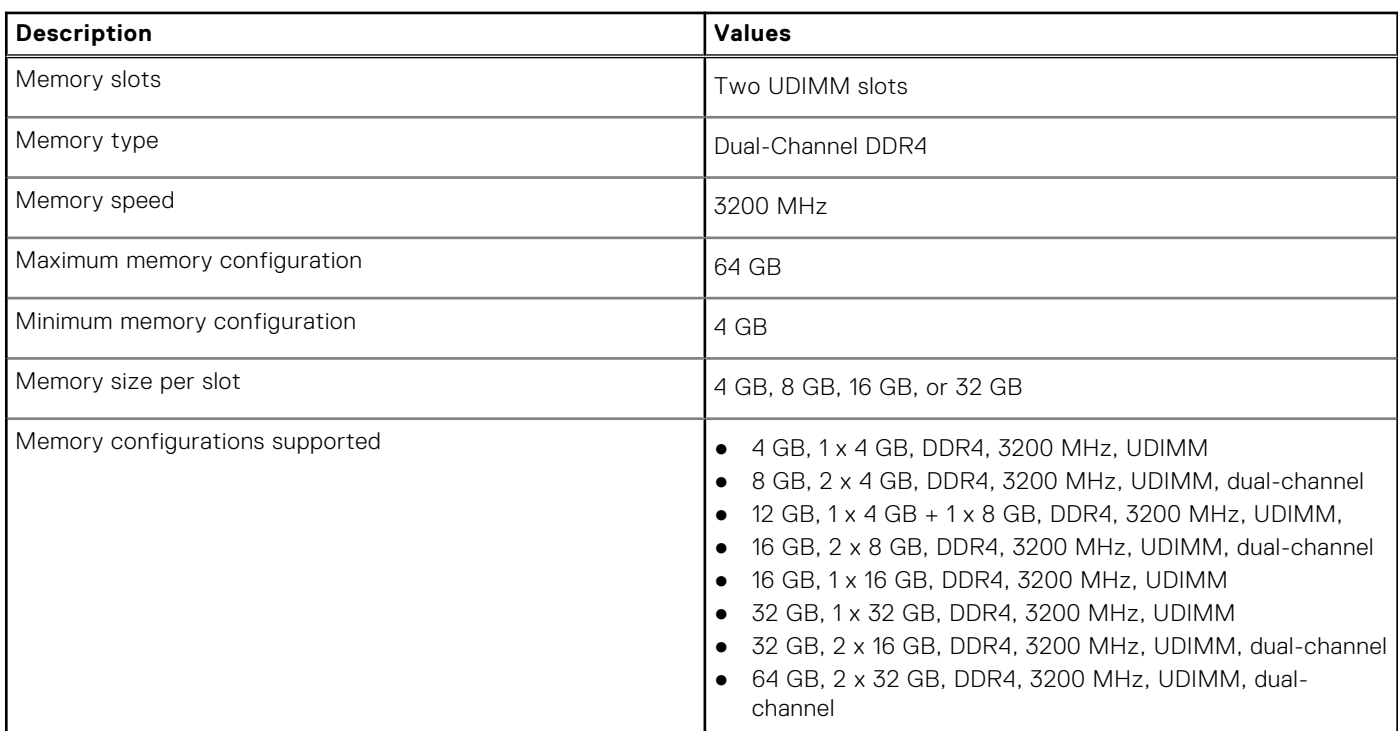

### <span id="page-18-0"></span>**Memory matrix**

The following table lists the memory configurations supported on your Inspiron 3020 Small Desktop.

#### **Table 6. Memory matrix**

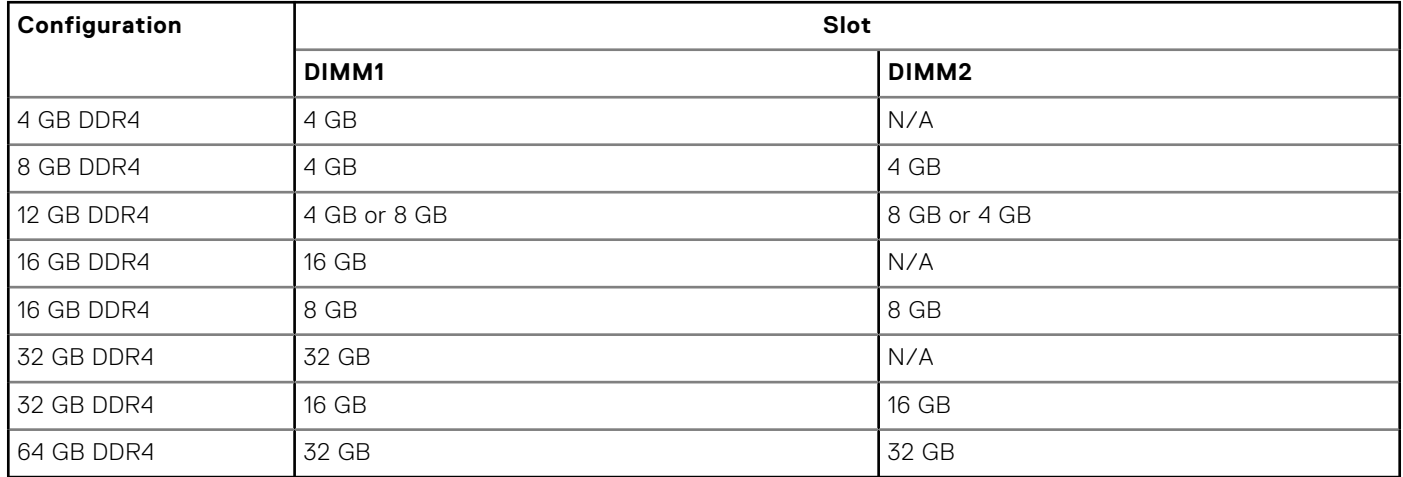

## **Ports and connectors**

The following table lists the external and internal ports available on your Inspiron 3020 Small Desktop.

#### **Table 7. Ports and connectors**

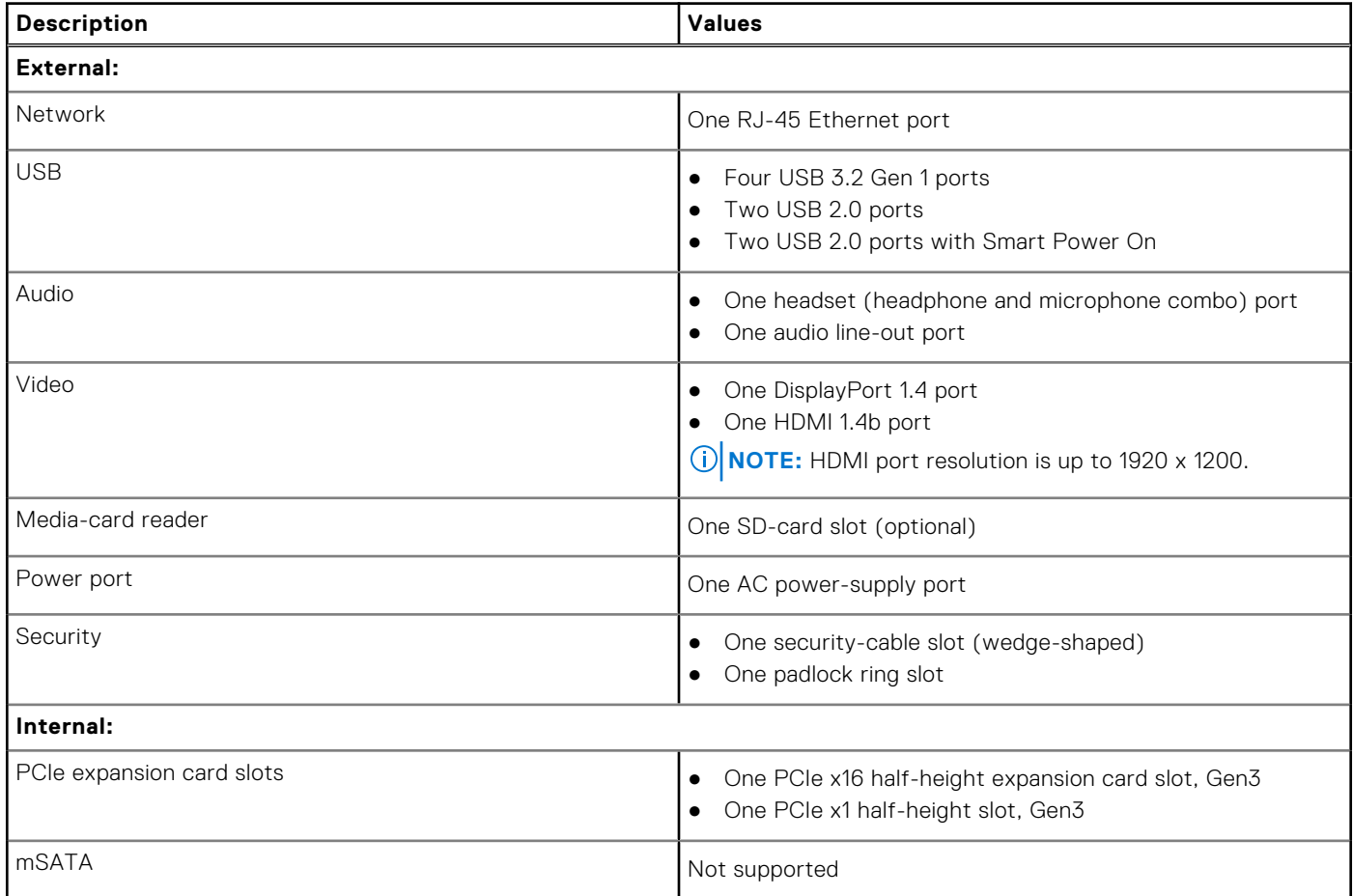

#### <span id="page-19-0"></span>**Table 7. Ports and connectors (continued)**

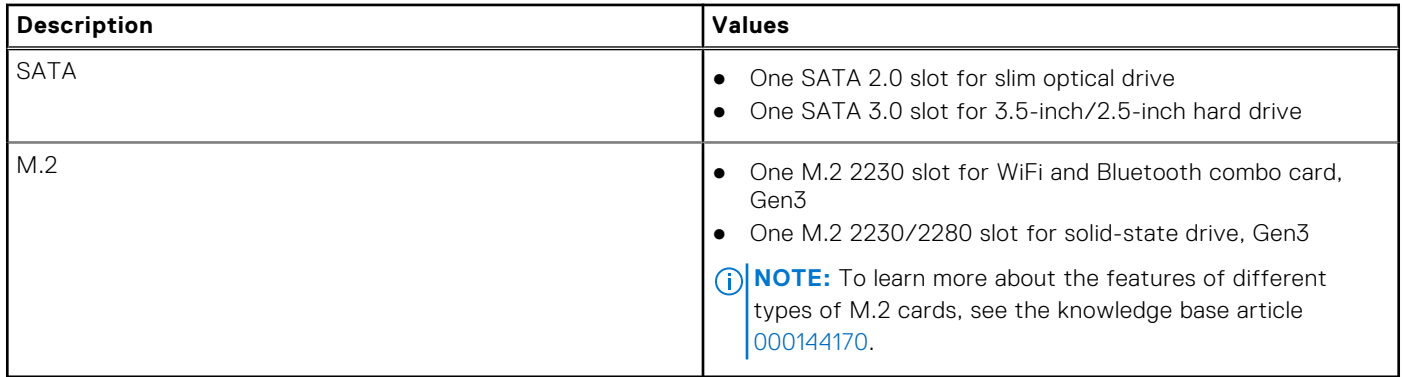

### **Ethernet**

The following table lists the wired Ethernet Local Area Network (LAN) specifications of your Inspiron 3020 Small Desktop.

#### **Table 8. Ethernet specifications**

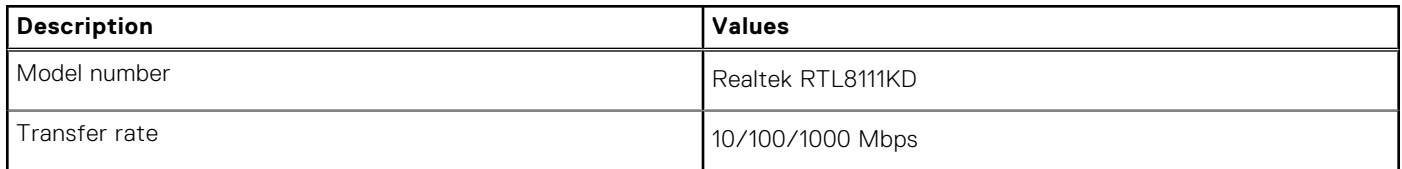

## **Wireless module**

The following table lists the Wireless Local Area Network (WLAN) module specifications of your Inspiron 3020 Small Desktop.

#### **Table 9. Wireless module specifications**

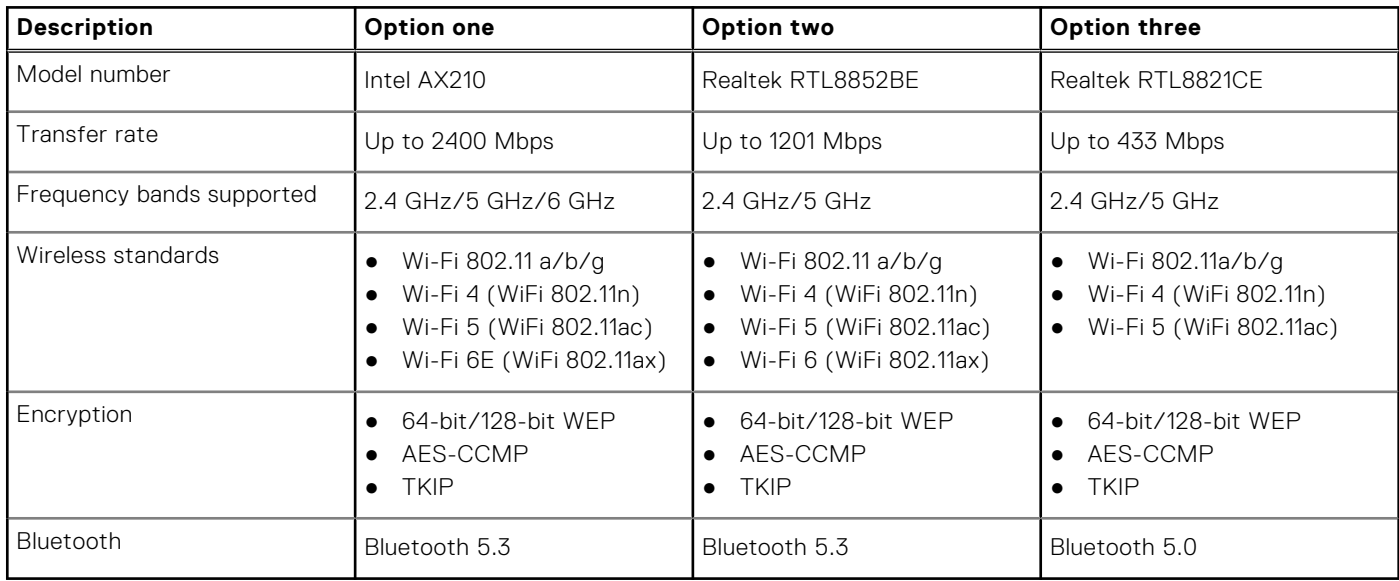

# <span id="page-20-0"></span>**Audio**

The following table lists the audio specifications of your Inspiron 3020 Small Desktop.

#### **Table 10. Audio specifications**

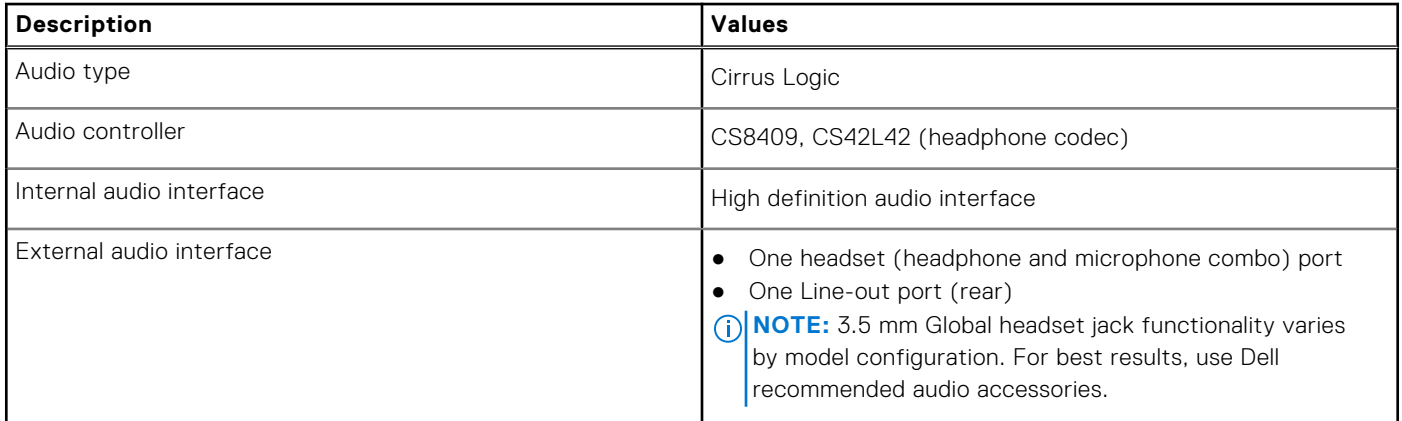

### **Storage**

This section lists the storage options on your Inspiron 3020 Small Desktop.

#### **Table 11. Storage matrix**

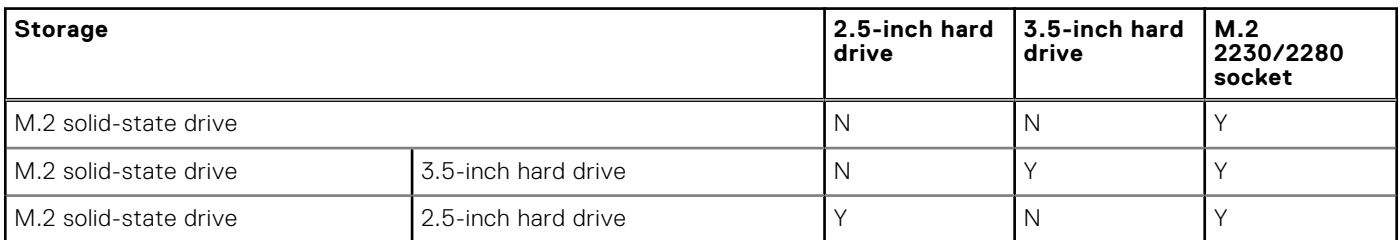

#### **Table 12. Storage specifications**

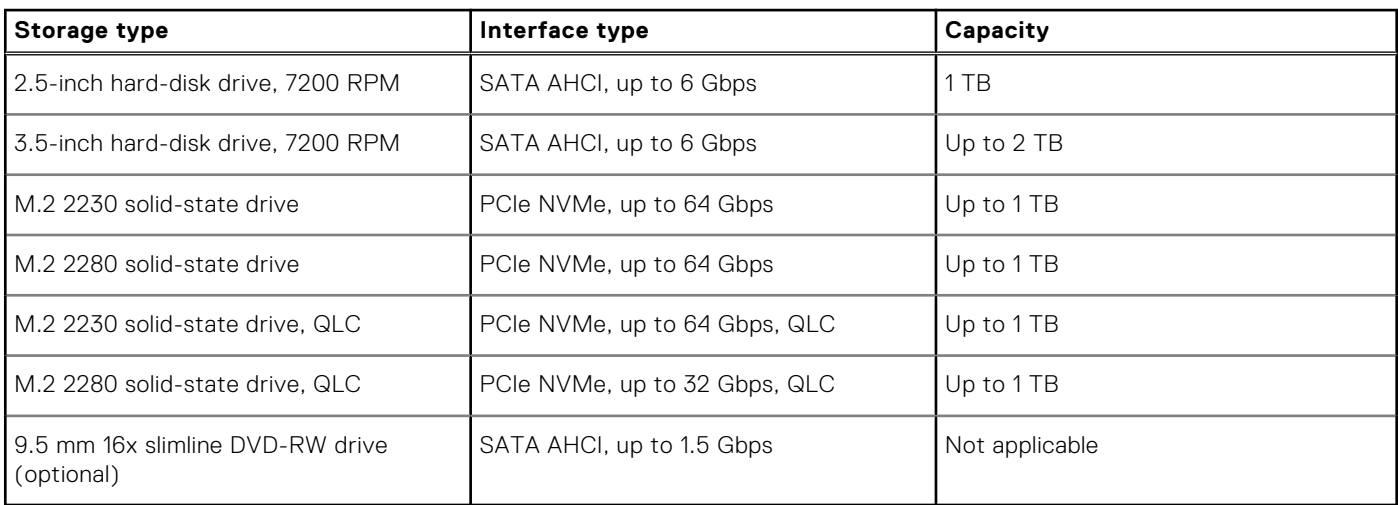

## <span id="page-21-0"></span>**Power ratings**

The following table lists the power rating specifications of Inspiron 3020 Small Desktop.

#### **Table 13. Power ratings**

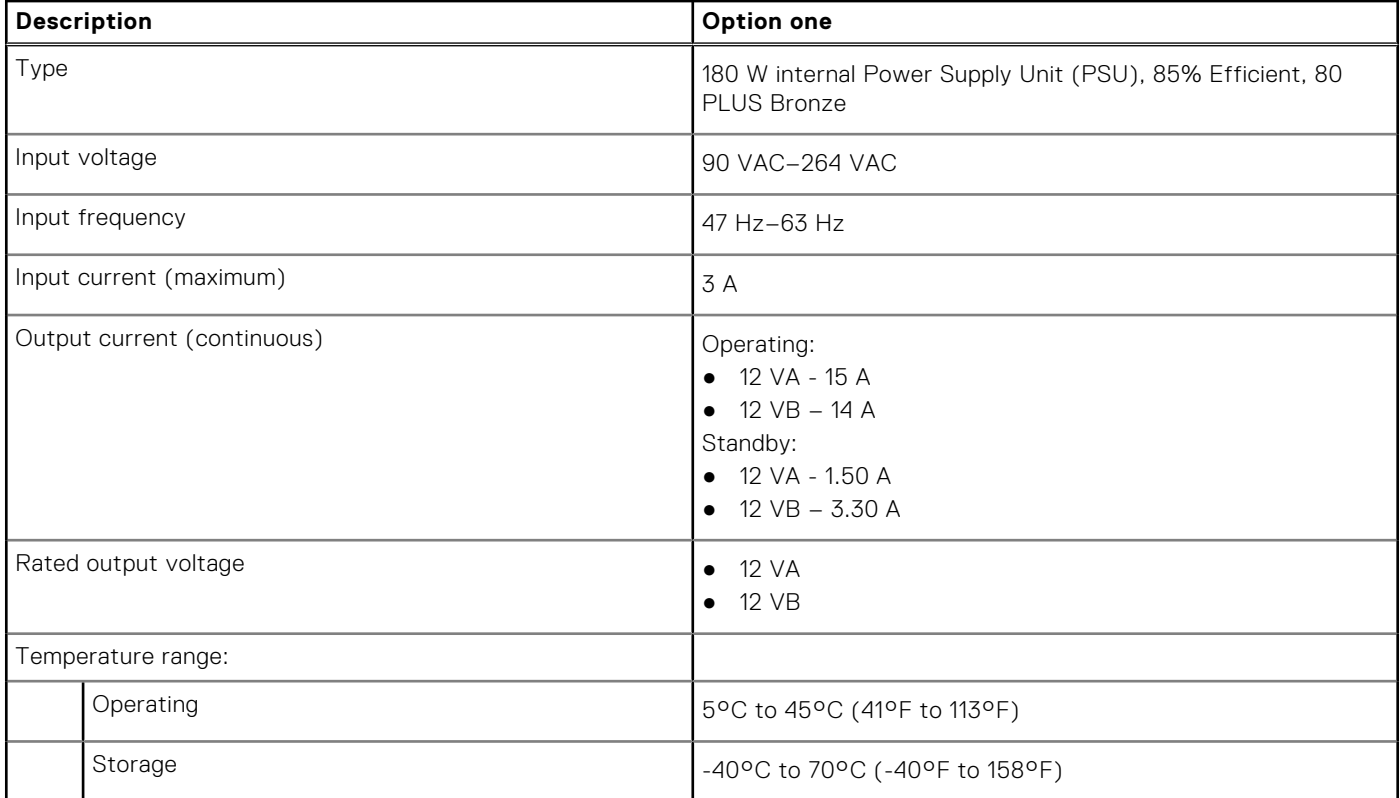

# **GPU—Integrated**

The following table lists the specifications of the integrated Graphics Processing Unit (GPU) supported by your Inspiron 3020 Small Desktop.

#### **Table 14. GPU—Integrated**

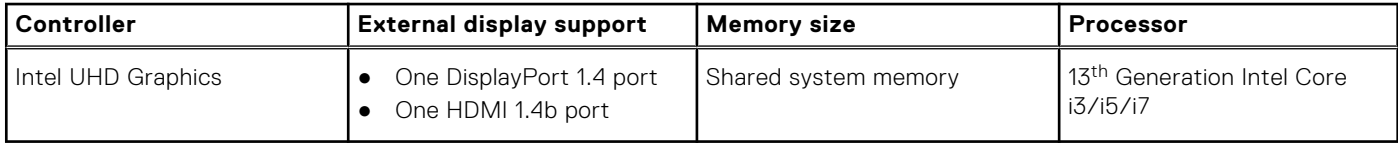

### **Multiple display support matrix**

The following table lists the multiple display support matrix for your Vostro 3020 Small Desktop.

#### **Table 15. Integrated graphics card**

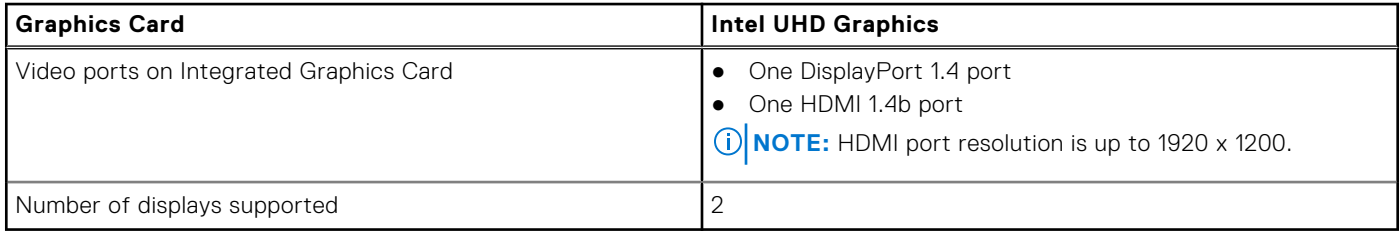

# <span id="page-22-0"></span>**Hardware security**

#### **Table 16. Hardware security options**

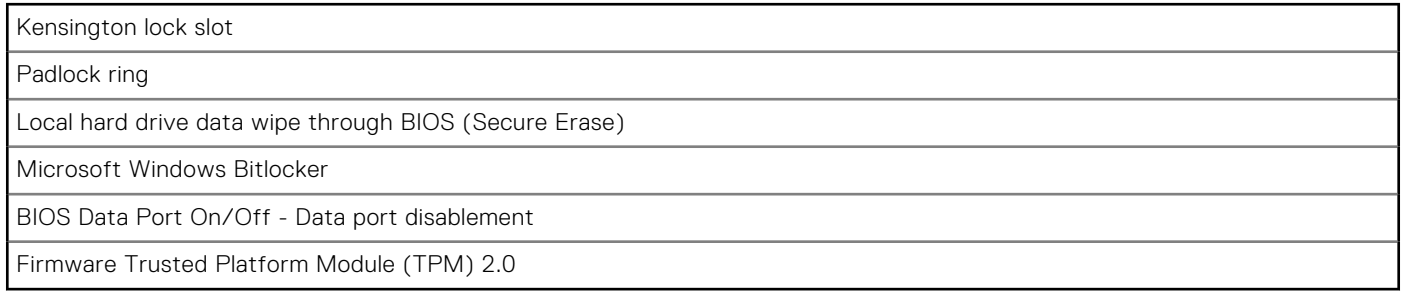

### **Environmental**

#### **Table 17. Environmental specifications**

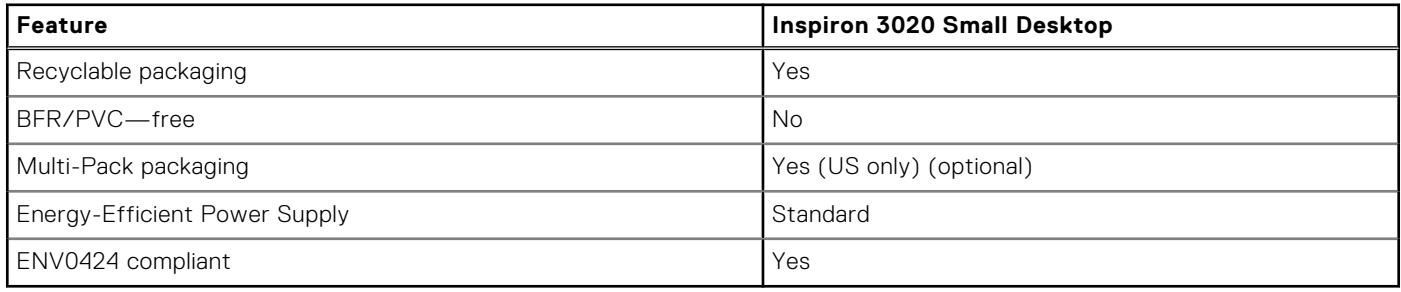

**NOTE:** Wood‐based fiber packaging contains a minimum of 35% recycled content by total weight of wood‐based fiber.

# **Energy Star and Trusted Platform Module (TPM)**

#### **Table 18. Energy Star and TPM**

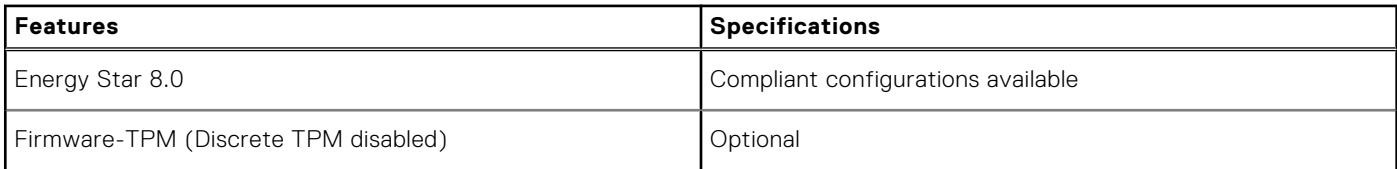

**(i) NOTE:** TPM is not available in all countries.

## **Regulatory compliance**

The following table lists the regulatory compliance of your Inspiron 3020 Small Desktop.

#### **Table 19. Regulatory compliance**

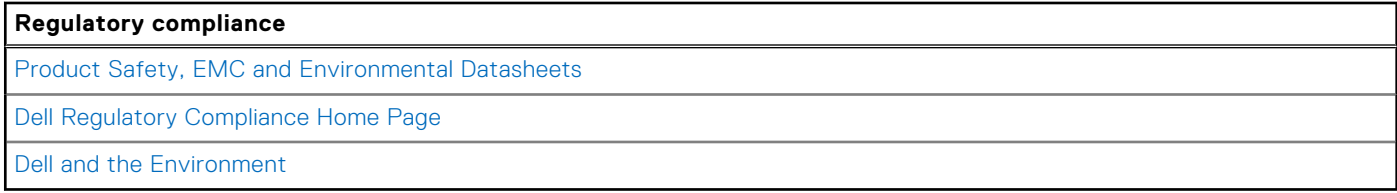

# <span id="page-23-0"></span>**Operating and storage environment**

This table lists the operating and storage specifications of your Inspiron 3020 Small Desktop.

**Airborne contaminant level:** G1 as defined by ISA-S71.04-1985

#### **Table 20. Computer environment**

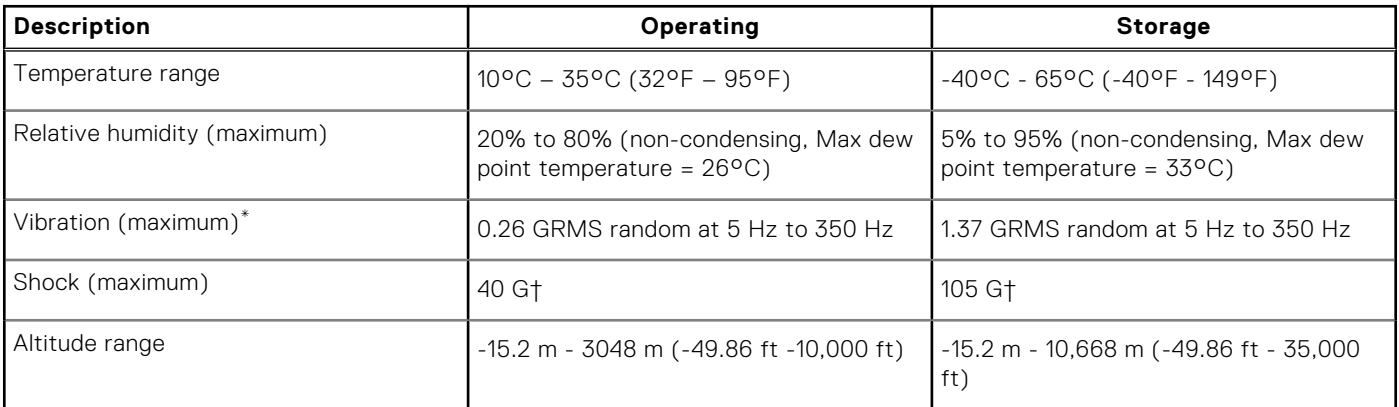

**CAUTION: Operating and storage temperature ranges may differ among components, so operating or storing the device outside these ranges may impact the performance of specific components.**

\* Measured using a random vibration spectrum that simulates user environment.

† Measured using a 2 ms half-sine pulse when the hard drive is in use.

**4**

# **Getting help and contacting Dell**

### <span id="page-24-0"></span>Self-help resources

You can get information and help on Dell products and services using these self-help resources:

#### **Table 21. Self-help resources**

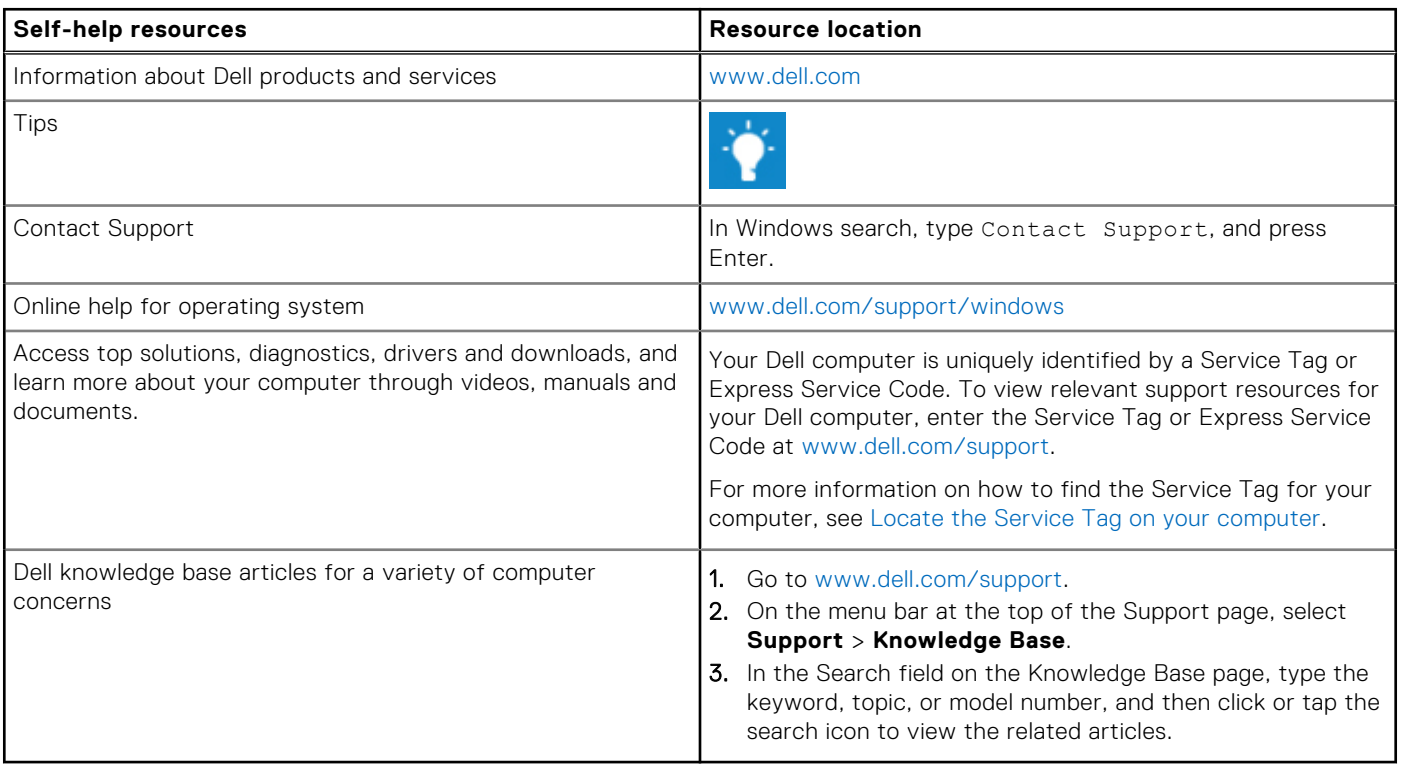

### Contacting Dell

To contact Dell for sales, technical support, or customer service issues, see [www.dell.com/contactdell](https://www.dell.com/contactdell).

**NOTE:** Availability varies by country/region and product, and some services may not be available in your country/region.

**(i)** NOTE: If you do not have an active Internet connection, you can find contact information about your purchase invoice, packing slip, bill, or Dell product catalog.